# **BFC-10R1**

**10.1" RISC Bezel Free Panel PC with FreeScale IMX51**

## **Quick Reference Guide**

**2 nd Ed –24 October 2018**

**Copyright Notice**

Copyright © 2018 Avalue Technology Inc., ALL RIGHTS RESERVED.

Part No. E2017BF10A1R

#### **FCC Statement**

THIS DEVICE COMPLIES WITH PART 15 FCC RULES. OPERATION IS SUBJECT TO THE FOLLOWING TWO CONDITIONS:

(1) THIS DEVICE MAY NOT CAUSE HARMFUL INTERFERENCE.

(2) THIS DEVICE MUST ACCEPT ANY INTERFERENCE RECEIVED INCLUDING INTERFERENCE THAT MAY CAUSE UNDESIRED OPERATION.

THIS EQUIPMENT HAS BEEN TESTED AND FOUND TO COMPLY WITH THE LIMITS FOR A CLASS "A" DIGITAL DEVICE, PURSUANT TO PART 15 OF THE FCC RULES.

THESE LIMITS ARE DESIGNED TO PROVIDE REASONABLE PROTECTION AGAINST HARMFUL INTERFERENCE WHEN THE EQUIPMENT IS OPERATED IN A COMMERCIAL ENVIRONMENT. THIS EQUIPMENT GENERATES, USES, AND CAN RADIATE RADIO FREQUENCY ENERGY AND, IF NOT INSTATLLED AND USED IN ACCORDANCE WITH THE INSTRUCTION MANUAL, MAY CAUSE HARMFUL INTERFERENCE TO RADIO COMMUNICATIONS.

OPERATION OF THIS EQUIPMENT IN A RESIDENTIAL AREA IS LIKELY TO CAUSE HARMFUL INTERFERENCE IN WHICH CASE THE USER WILL BE REQUIRED TO CORRECT THE INTERFERENCE AT HIS OWN EXPENSE.

#### **A Message to the Customer**

#### *Avalue Customer Services*

Each and every Avalue's product is built to the most exacting specifications to ensure reliable performance in the harsh and demanding conditions typical of industrial environments. Whether your new Avalue device is destined for the laboratory or the factory floor, you can be assured that your product will provide the reliability and ease of operation for which the name Avalue has come to be known.

Your satisfaction is our primary concern. Here is a guide to Avalue's customer services. To ensure you get the full benefit of our services, please follow the instructions below carefully.

### *Technical Support*

We want you to get the maximum performance from your products. So if you run into technical difficulties, we are here to help. For the most frequently asked questions, you can easily find answers in your product documentation. These answers are normally a lot more detailed than the ones we can give over the phone. So please consult the user's manual first.

To receive the latest version of the user's manual; please visit our Web site at: <http://www.avalue.com.tw/>

# **CONTENT**

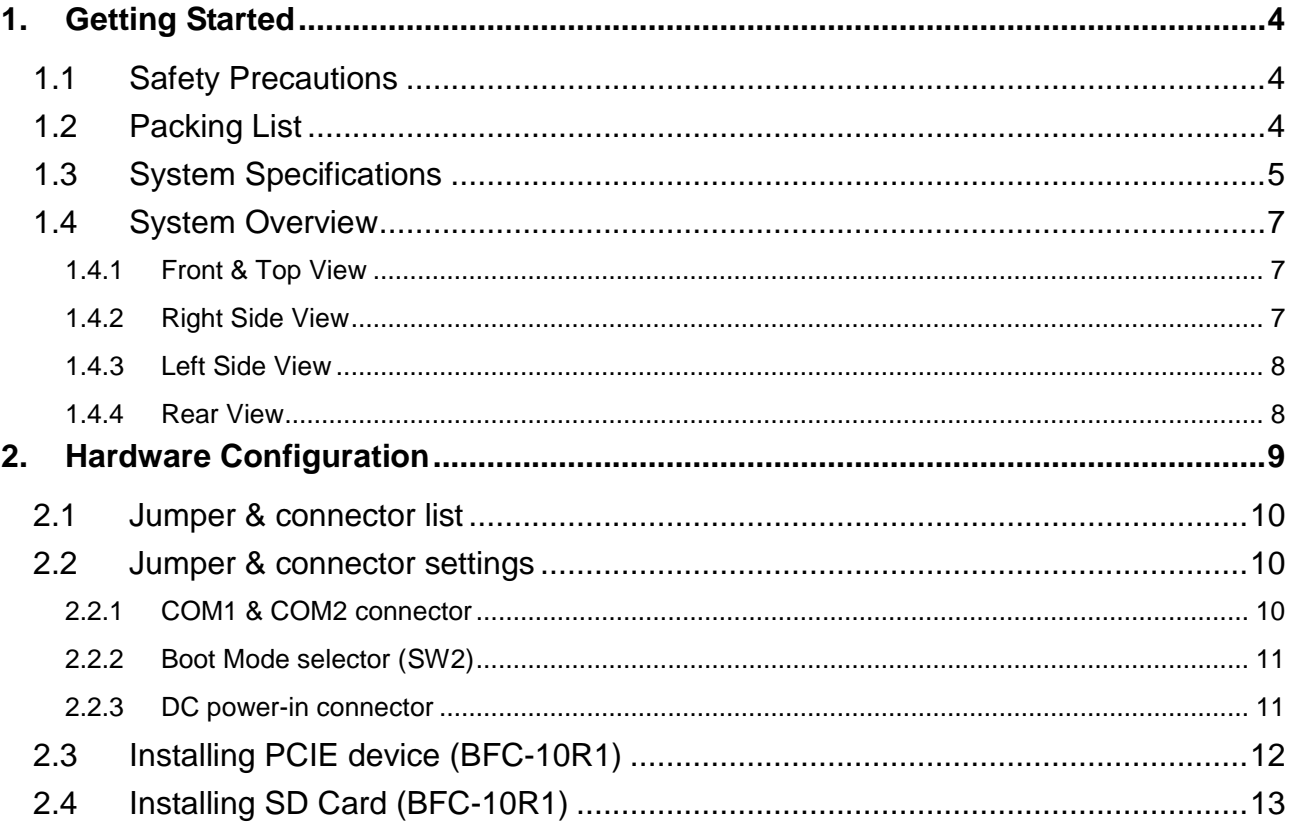

# <span id="page-3-0"></span>**1. Getting Started**

#### <span id="page-3-1"></span>**1.1 Safety Precautions**

**Warning!**

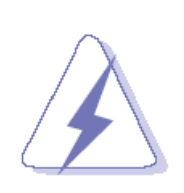

Always completely disconnect the power cord from your chassis whenever you work with the hardware. Do not make connections while the power is on. Sensitive electronic components can be damaged by sudden power surges. Only experienced electronics personnel should open the PC chassis.

#### **Caution!**

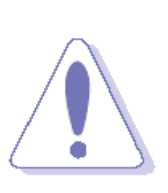

Always ground yourself to remove any static charge before touching the CPU card. Modern electronic devices are very sensitive to static electric charges. As a safety precaution, use a grounding wrist strap at all times. Place all electronic components in a static-dissipative surface or static-shielded bag when they are not in the chassis.

#### <span id="page-3-2"></span>**1.2 Packing List**

- 1 x 10.1" RISC Bezel Free Panel PC System.
- Other major components include the following:
	- 1 x Power Adapter(12V/5A)

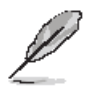

If any of the above items is damaged or missing, contact your retailer.

## <span id="page-4-0"></span>**1.3 System Specifications**

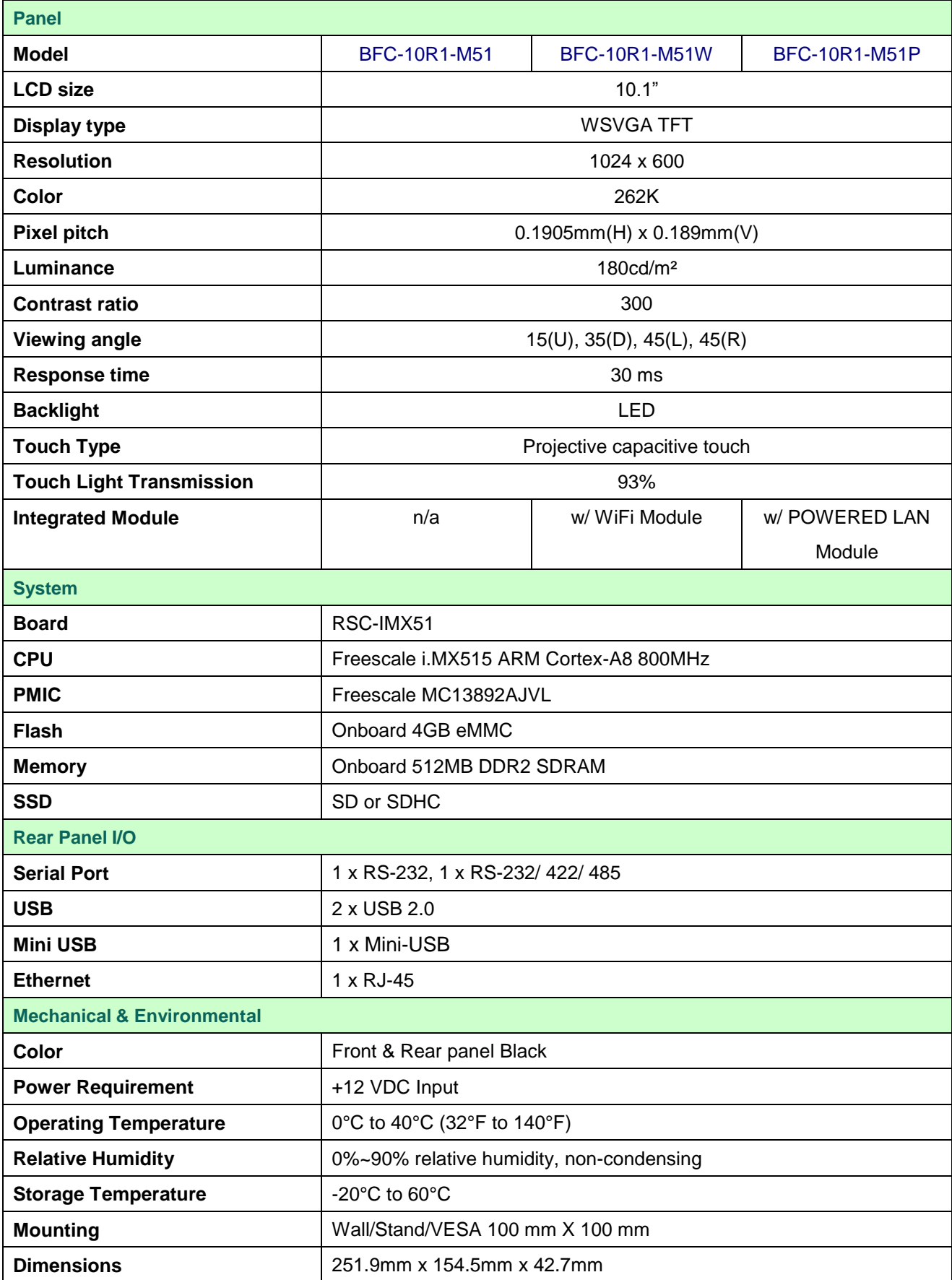

#### **BFC-10R1**

**Weight** 1Kgs

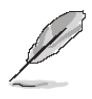

**Note:** Specifications are subject to change without notice.

### <span id="page-6-0"></span>**1.4 System Overview**

### <span id="page-6-1"></span>**1.4.1 Front & Top View**

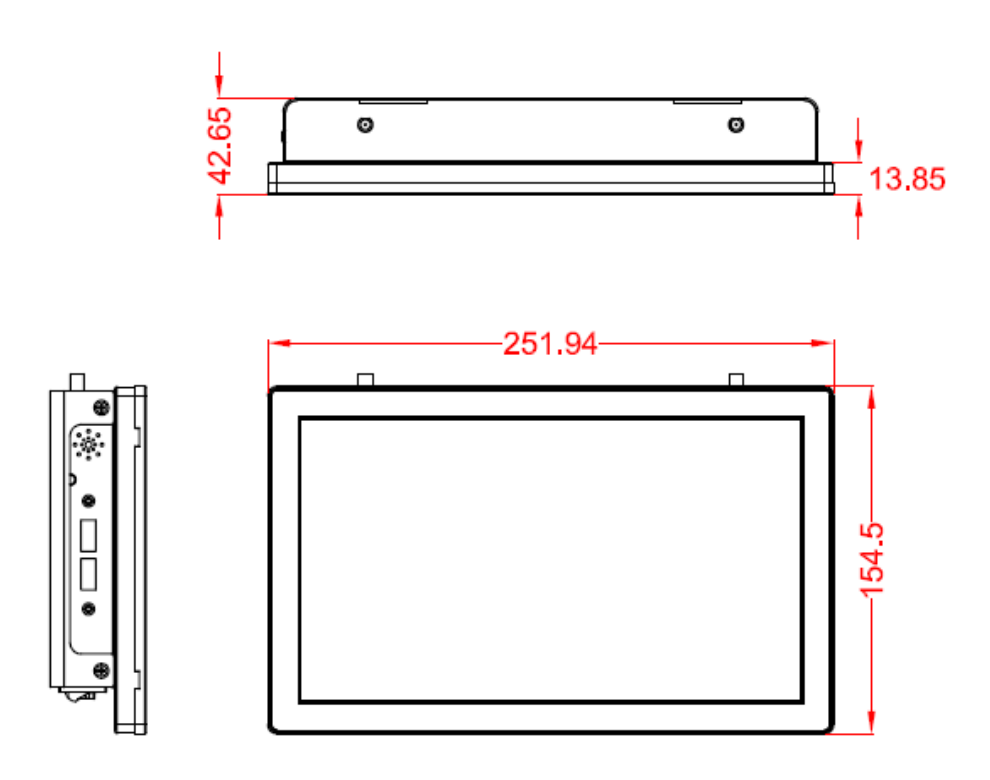

### <span id="page-6-2"></span>**1.4.2 Right Side View**

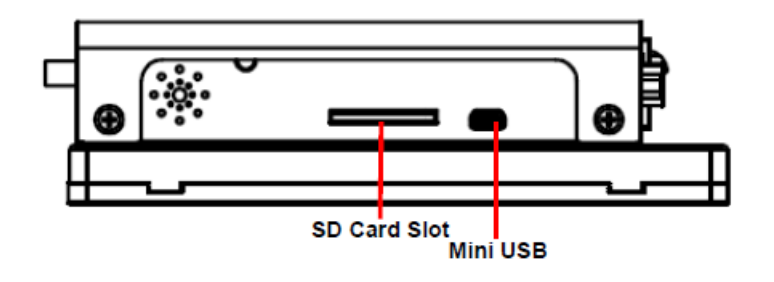

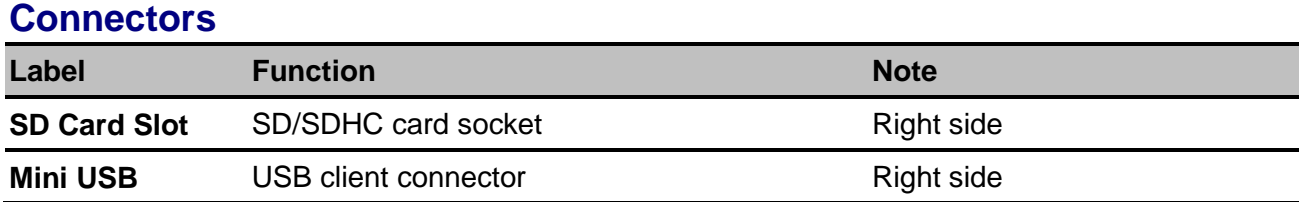

#### <span id="page-7-0"></span>**1.4.3 Left Side View**

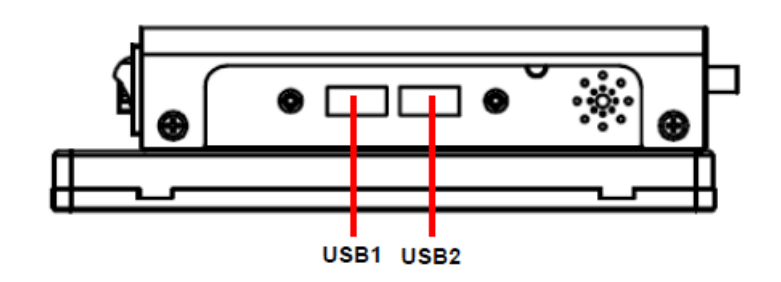

#### **Connectors**

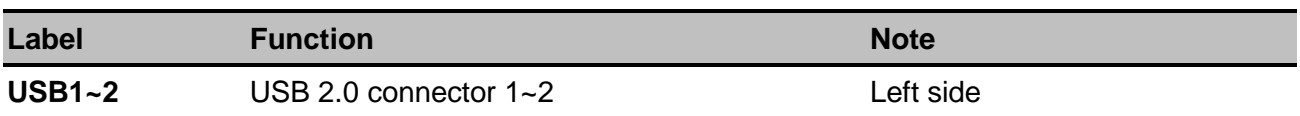

#### <span id="page-7-1"></span>**1.4.4 Rear View**

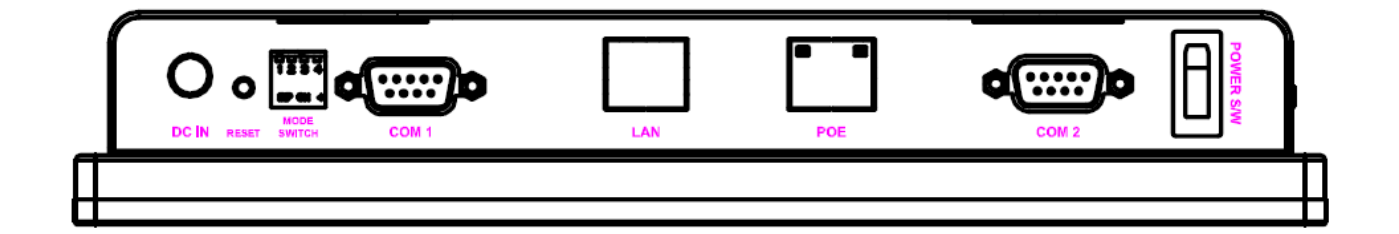

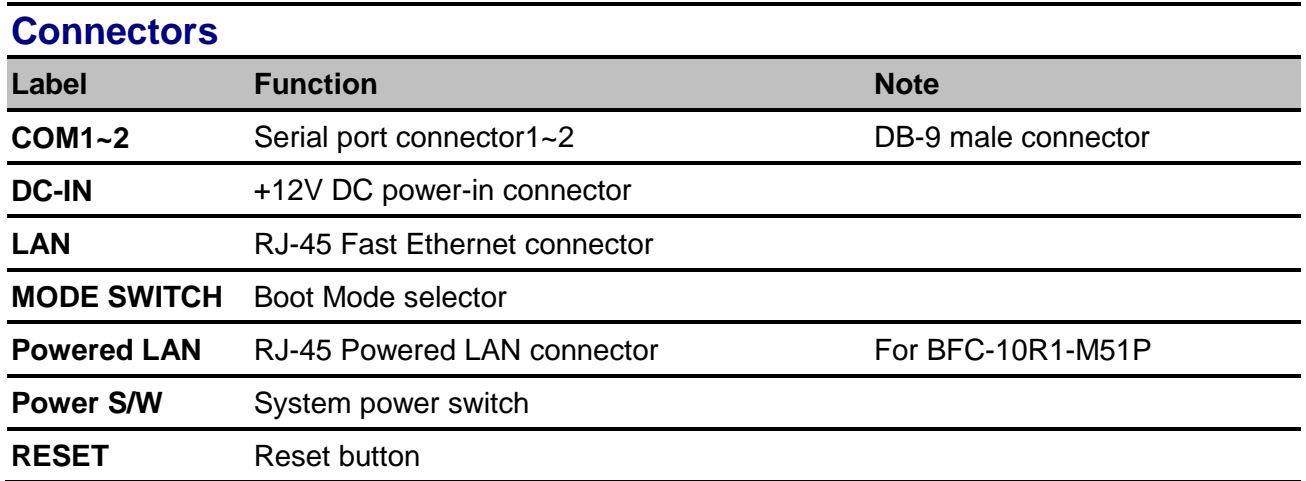

# <span id="page-8-0"></span>**2. Hardware Configuration**

Jumper and Connector Setting, Driver and BIOS Installing

For advanced information, please refer to:

- 1- RSC-IMX51 Installation Guide or User's Manual
- 2- EPM-PSE and AUX-MPCIE (Optional) Installation Guide.

**Note:** If you need more information, please visit our website:

**[http://www.avalue.com.tw](http://www.avalue.com.tw/)**

### <span id="page-9-0"></span>**2.1 Jumper & connector list**

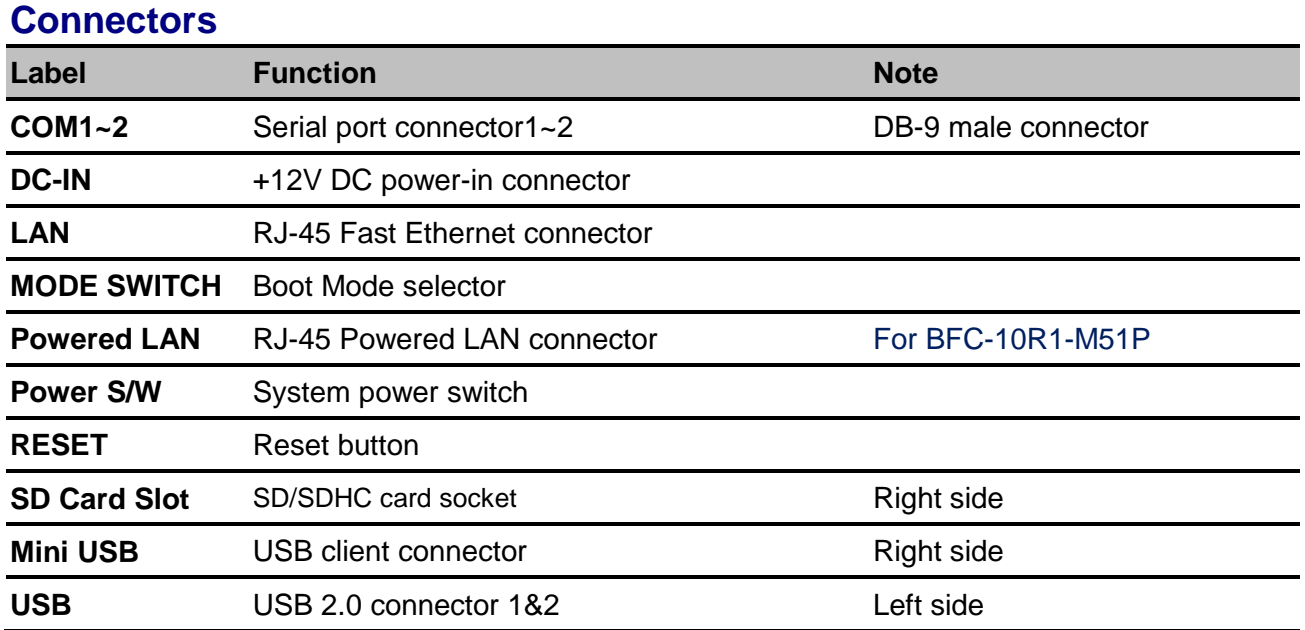

### <span id="page-9-1"></span>**2.2 Jumper & connector settings**

#### <span id="page-9-2"></span>**2.2.1 COM1 & COM2 connector**

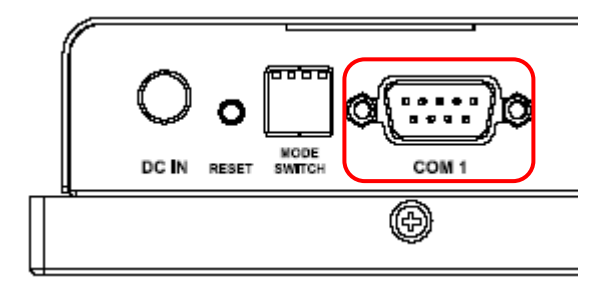

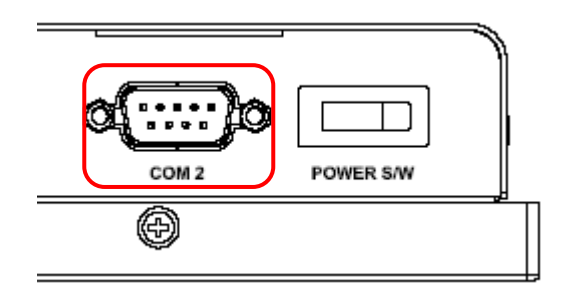

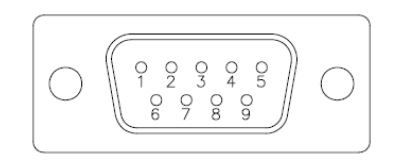

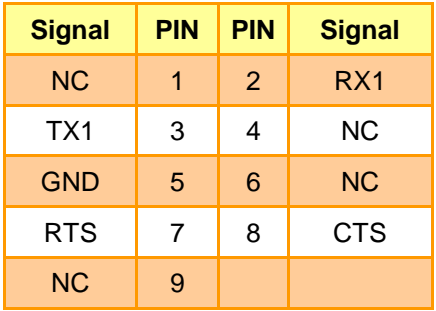

#### <span id="page-10-0"></span>**2.2.2 Boot Mode selector (SW2)**

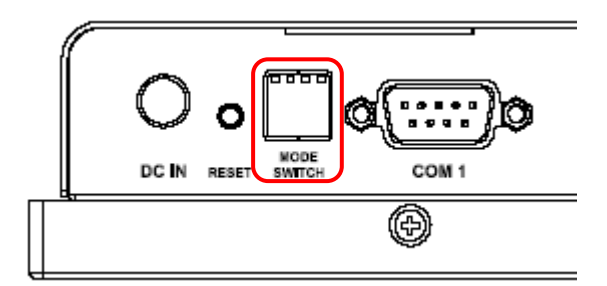

**Signal PIN PIN Signal**

+V2D775\_BOOT

+V1D8\_DIG1

BMOD1  $\vert$  1  $\vert$  5

 $BMODO \mid 2 \mid 6$ 

 $BT\_SRC[1]$  3 7

 $BT\_SRC[0]$  4 8

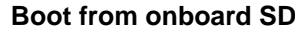

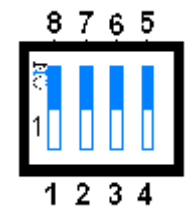

**Boot from SD socket**

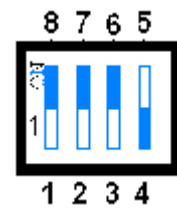

**USB OTG mode (Reflash onboard SD only)**

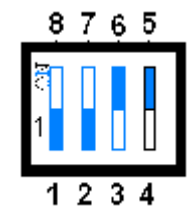

#### **Please note:**

DIP Switch setting:

#### 0=Off, 1=On

When **Position4** is switched On, the system is forced to power On as soon as power is applied. Switch to Off mode for normal operation.

#### <span id="page-10-1"></span>**2.2.3 DC power-in connector**

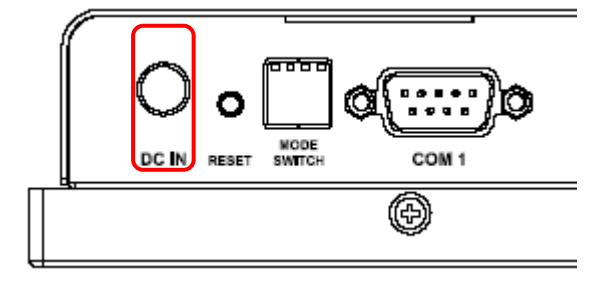

**DC-IN 12V**

## <span id="page-11-0"></span>**2.3 Installing PCIE device (BFC-10R1)**

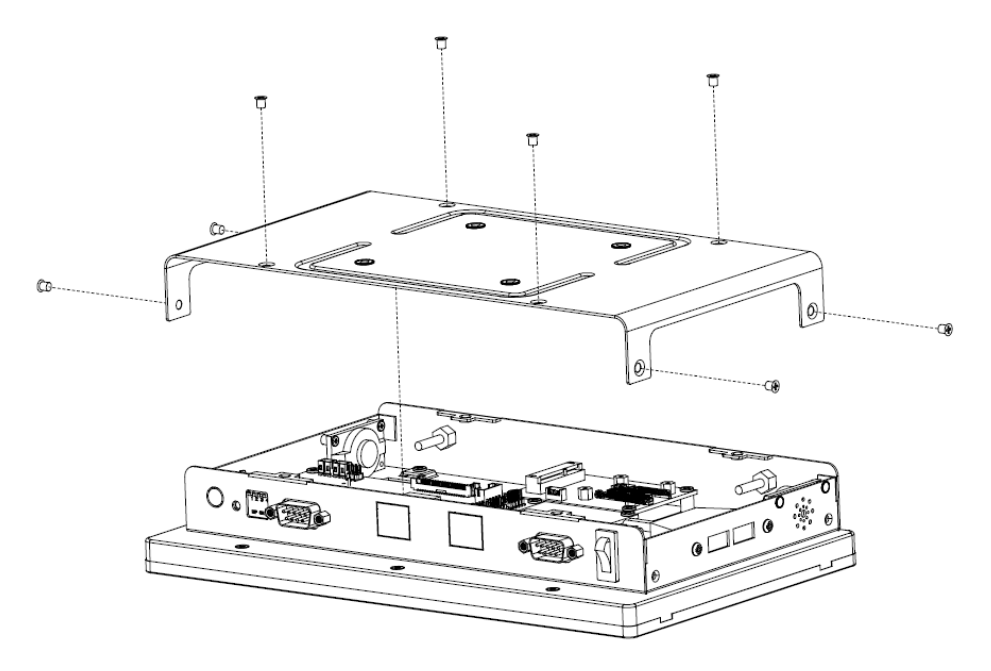

Step1. Remove the 8 screws to disassemble your system back cover.

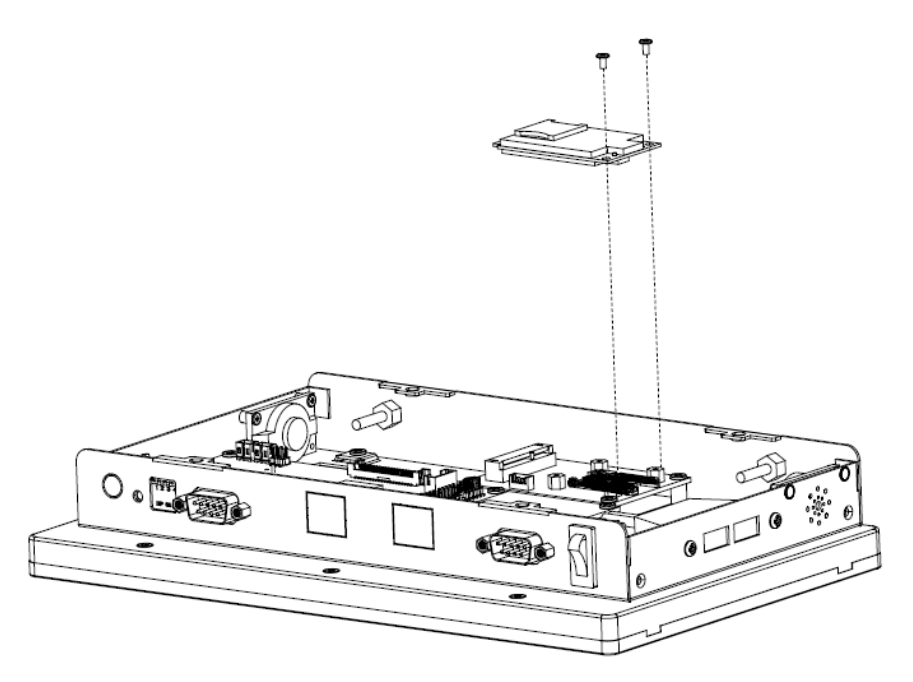

**Step2.** Please install mini PCIe device, and fasten with 2 screws

## <span id="page-12-0"></span>**2.4 Installing SD Card (BFC-10R1)**

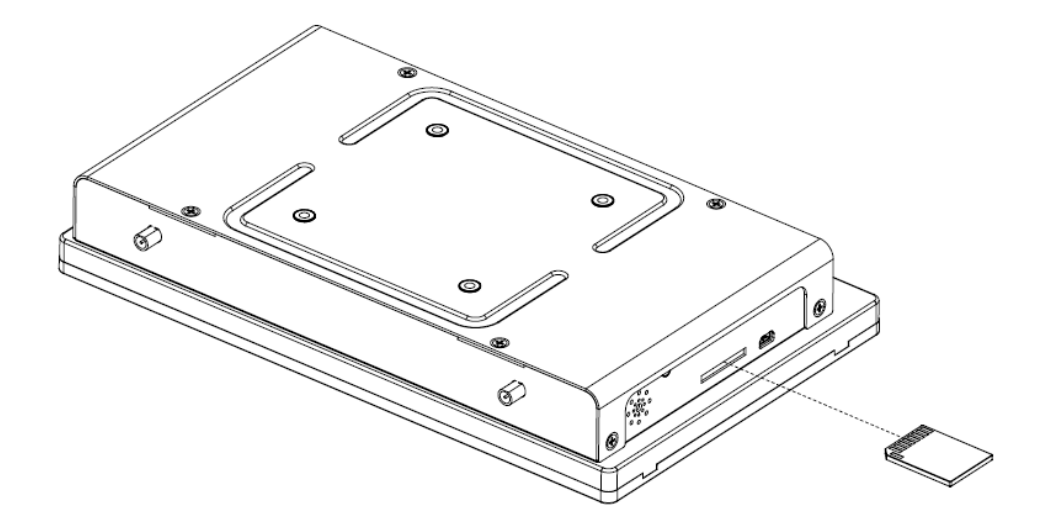

Step1. Put SD Card into the SD Card Slot.

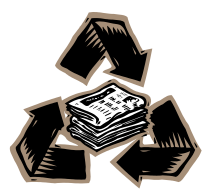